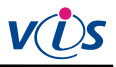

# **Smlouva o dílo**

uzavřená v souladu s ustanovením § 2586 a násl. zákona 89/2012 (občanský zákoník) mezi těmito smluvními stranami:

#### **1. objednatelem**

Základní škola Rýmařov, příspěvková organizace Jelínkova 1 795 01 Bruntál IČO: 00852635 DIČ: CZ00852635

zastoupeným ve věcech smluvních

zastoupeným ve věcech technických

zastoupeným ve věcech provádění díla

#### **2. zhotovitelem**

Veřejná informační služba, spol. s r.o. Plzeň, Farského 14, okres Plzeň-město, PSČ 326 00

#### IČ: 45330344

DIČ: CZ 45330344 Obch. rejstřík: Krajský soud v Plzni, oddíl C, vložka 1561

zastoupeným ve věcech smluvních Ing. Vladimírem Burešem, jednatelem společnosti

# **Článek I.**

# **Předmět smlouvy**

1. 1. Předmětem této smlouvy je dodávka stravovacího systému dle zadání objednatele; dílo tvoří soustava HW a SW a související technické a školící práce a služby. Přesná specifikace díla je nedílnou součástí této smlouvy a tvoří přílohu č. 1.

## **Článek II.**

#### **Místo a termíny plnění**

1. Místem zhotovení díla Jelínkova 1, 795 01 Rýmařov.

2. Povinnosti objednatele uvedené v příloze č.3 této smlouvy budou splněny do 30.6.2017. Splnění povinností oznámí objednatel zhotoviteli písemně (poštou nebo e-mailem).

3. Dílo bude dokončeno a předáno objednateli do 31.8.2017.

4. Při nesplnění povinností objednatele do termínu dle článku II., bod 2. této smlouvy budou po vzájemné dohodě stanoveny nové náhradní termíny pro povinnosti dle článku II. Obě strany se zavazují, že projeví snahu a dobrou vůli pro nalezení nejbližšího možného termínu v rámci svých kapacitních možností. Tyto nové termíny budou uvedeny v dodatku ke smlouvě podepsaném smluvními stranami.

4. Objednatel je povinen uhradit zálohovou fakturu na účet zhotovitele do 30.9.2017.

5. Při nesplnění povinností objednatele do termínu dle článku II., bod 2. nebo při nesplnění termínu úhrady zálohové faktury dle článku II. bod 4. budou po vzájemné dohodě stanoveny nové náhradní termíny pro povinnosti dle článku II. Obě strany se zavazují, že projeví snahu a dobrou vůli pro nalezení nejbližšího možného termínu v rámci svých kapacitních možností. Tyto nové termíny budou uvedeny v dodatku ke smlouvě podepsaném smluvními stranami.

## **Článek III.**

#### **Cena díla a platební podmínky**

1. Celková cena díla, které je předmětem této smlouvy činí 134.567,- Kč bez DPH. K této ceně se připočítává DPH dle platných sazeb v okamžiku uskutečnění zdanitelného plnění.

2. Po předání díla bude vystavena konečná faktura se splatností do 30 dnů od jejího vystavení.

2. Zhotovitel vystaví objednateli zálohovou fakturu na částku 0,- Kč se splatností 14 dnů.

3. Po předání díla vystaví zhotovitel konečnou fakturu, kterou objednatel uhradí do 14 dnů od jejího vystavení. V konečné faktuře bude odečtena záloha.

#### **Článek IV.**

#### **Sankce při nedodržení podmínek smlouvy**

1. Při nedodržení termínu splatnosti má objednatel povinnost zaplatit cenu díla navýšenou o úrok z prodlení ve výši 0,1% z dosud neuhrazené ceny díla včetně DPH za každý den prodlení.

2. Při nedodržení termínu dokončení (předání) díla z viny zhotovitele má objednatel právo požadovat slevu ve výši 0,1% ze sjednané ceny díla za každý den prodlení.

#### **Článek V.**

#### **Práva a povinnosti smluvních stran**

1. Objednatel zajistí zhotoviteli přístup na pracoviště k provedení všech potřebných prací.

2. Objednatel zajistí osobní přítomnost či telefonickou dostupnost svého zástupce pro věci technické po celou dobu instalace.

3. Objednatel začne používat dílo podle návodů a pokynů zhotovitele sdělených při školení obsluhy objednatele.

4. Zhotovitel je povinen provést instalaci svými pracovníky, kteří mají pro provedení díla dostatečnou kvalifikaci.

5. Zhotovitel v plném rozsahu zodpovídá za bezpečnost práce svých pracovníků po celou dobu provádění díla.

6. Zhotovitel předá zprovozněný systém protokolárně objednateli.

7. Případné další specifické povinnosti obou stran a podmínky pro zahájení plnění díla jsou uvedeny v samostatné příloze č. 3, která je nedílnou součástí této smlouvy.

#### **Článek VI.**

#### **Přechod vlastnictví a licenční ujednání**

1. Vlastnictví k dílu přechází na objednatele až po úplném zaplacení díla.

2. Licenční ujednání k SW je uvedeno v samostatné příloze č. 2, která je nedílnou součástí této smlouvy.

## **Článek VII.**

a

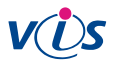

#### **Uplatňování práva z vady a řešení reklamací**

1. Způsob uplatňování práva z vady a způsob řešení reklamací jsou uvedeny v samostatné příloze č. 2, která je nedílnou součástí této smlouvy.

# **Článek VIII.**

# **Závěrečná ustanovení**

1. V ostatním se tato smlouva řídí příslušnými ustanoveními občanského zákoníku a ostatních právních předpisů.

2. Smlouva je sepsána ve dvou vyhotoveních, z nichž každá strana obdrží jedno vyhotovení.

3. Na důkaz souhlasu s celým obsahem této smlouvy připojují smluvní strany své vlastnoruční podpisy.

4. Smlouvu lze doplňovat pouze číslovanými přílohami podepsanými oběma smluvními stranami.

5. V případě odstoupení od smlouvy bez udání důvodu nebo nedodržení ujednání smlouvy se objednatel zavazuje, že uhradí náklady prokazatelně vynaložené na provádění díla ke dni odstoupení.

6. Všechny spory vznikající z této smlouvy a v souvislosti s ní budou rozhodovány s konečnou platností u Rozhodčího soudu při Hospodářské komoře České republiky a Agrární komoře České republiky podle jeho Řádu a Pravidel třemi rozhodci.

Za zhotovitele:  $Za$  objednatele:

Ing. Vladimír Bureš jednatel společnosti

V Plzni dne 29.6.2017

# **Příloha č. 1 smlouvy o dílo**

# **I. Specifikace díla**

1. Předmětem smlouvy je závazek zhotovitele realizovat:

1. Seznam dodávaných komponent a služeb:

Stravovací systém objednací terminál Bianco + výdejní terminál NERO

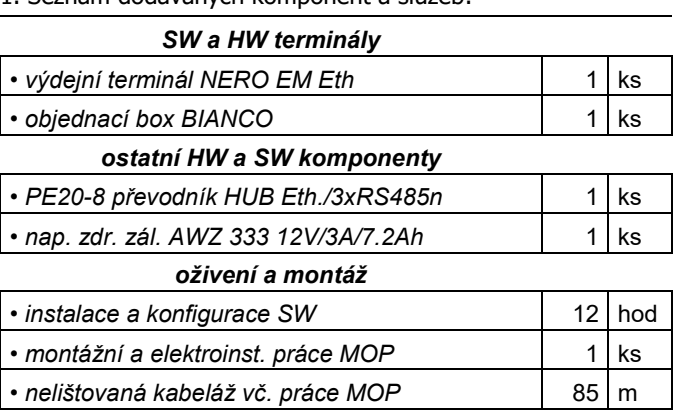

# **II. Rozsah dodávky**

# **III. Popis základních funkcí**

1. Dílo musí plnit následující funkce, které budou při předání předvedeny:

#### **Systém evidence výdeje a objednávání stravy (SW Stravné) bude umožňovat následující funkce**

- vytvoření záznamu strávníka, přidělení identifikačního čipu či karty, výměna čipu či karty, zablokování čipu či karty
- přihlášení strávníka ke stravování, evidence plateb
- kontrolu oprávněnosti výdeje pomocí výdejních terminálů
- zjištění počtu objednaných porcí na libovolný den, či období na počítači v pokladně
- každodenní automatickou uzávěrku příjmu objednávek na objednacím místě (ve stanovenou dobu)
- samostatné objednání (přihláška, odhláška, změna druhu) jídla strávníky na stanovené období na objednacím místě na období
- automatickou i ruční aktualizaci údajů ve výdejních i objednacích terminálech z počítače v pokladně
- vytvoření vazebního souboru pro bezhotovostní styk s bankovním ústavem, načtení výpisů z banky
- tisk uzávěrkových sestav na počítači v pokladně

#### **Systém evidence skladu a normování jídel (SW MSklad) bude umožňovat následující funkce**

- založení, oprava, rušení skladové karty a karty se surovinami
- vytvoření příjemky zboží na sklad
- sestavení jídelníčku z receptur
- zadání počtu porcí, případně import z programu Stravné
- nanormování jídel (vytvoření, úprava, zaokrouhlení, tisk) žádanky
- vytvoření výdejky zboží ručním zadáním či přenosem ze žádanky
- automatický výpočet finanční bilance
- výpočet spotřebního koše
- tisk uzávěrkových sestav včetně inventury

#### **Systém pro sledování docházky (SW Vrátnice) bude umožňovat následující funkce**

- vytvoření, oprava, rušení záznamu pracovníka
- přidělení, výměna, zablokování identifikačního média (čipu, karty)
- sledování docházky na docházkovém terminálu s možností zadání typu průchodu
- aktualizace dat v terminálech, vyhodnocení informací o průchodech z terminálu
- vytvoření píchaček z evidence průchodů s následnou možností ručních úprav
- tiskové sestavy: výpis průchodů, osoby v objektu, osoby mimo objekt, výkaz práce
- kontrola odpracované doby zobrazení výkazu práce
- výstup do mzdového systému

# **Systém pro sledování a kontrolu přístupu (SW Otvírač) bude umožňovat následující funkce**

- vytvoření, oprava, rušení záznamu pracovníka
- přidělení, výměna, zablokování identifikačního média (čipu, karty)
- ovládání externího zařízení (elektromagnetický zámek) pomocí terminálů
- aktualizace dat v terminálech, vyhodnocení informací o průchodech z terminálu
- tiskové sestavy: výpis průchodů, osoby v objektu, osoby mimo objekt

Datum podpisu: 29.6.2017

Za zhotovitele Za zhotovitele Za objednatele Za objednatele Za objednatele Za objednatele Za objednatele Za objednatele Za objednatele Za objednatele Za objednatele Za objednatele Za objednatele Za objednatele Za objednate

........................................... ...........................................

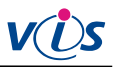

# **Příloha č. 2 ke smlouvě o dílo Uplatňování práva z vady a řešení reklamací**

# **I. Výklad pojmů**

Dále používané souhrnné zkratky nebo pojmy:

- VIS = Veřejná informační služba, spol. s r.o.
- zákazník = obchodní partner VIS
- SW = programový produkt pro výpočetní techniku
- HW = výpočetní technika a její součásti
- služby = činnosti vykonávané pracovníky VIS pro zákazníka úplatně i bezúplatně
- technické výrobky = hmotné produkty, které nejsou samy o sobě výpočetní technikou nebo jejími součástmi (např. identifikační média)
- zboží = HW a SW a technické výrobky dodávané zákazníkovi

## **II. Uplatňování práva z vady**

1. HW a technické výrobky:

- a) Právo z vady na HW a technické výrobky lze uplatnit do 24 měsíců od data dodání zákazníkovi, není-li v dodacím listu uvedeno jinak.
- b) Na bezplatné dodávky nelze právo z vady uplatnit.
- c) Uplatní-li zákazník vůči prodávajícímu vadu oprávněně, neběží lhůta pro uplatnění práv z vadného plnění po dobu, po kterou je zboží v opravě a kupující je nemůže užívat (pokud není po tuto dobu bezplatně poskytnuta náhradní technika).
- d) Právo z vady na opravy a vyměněné technické součásti lze uplatnit ve lhůtě 3 měsíce od uvedení součásti do provozu.
- e) Při neodstranitelné vadě zboží zjištěné do 6 měsíců od data dodávky má zákazník nárok na výměnu zboží, nebo na odstoupení od smlouvy. Neodstranitelnou vadu zjištěnou ve lhůtě 6 měsíců od data dodávky, která neznemožňuje běžné užití produktu lze po vzájemné dohodě kompenzovat přiměřenou slevou z prodejní ceny.
- f) Právo z vady nelze uplatnit u vad způsobených:
- nesprávnou nebo neodbornou manipulací a obsluhou
- používáním v podmínkách, pro které není zboží určeno
- provozem ve spojení s nespolehlivým zařízením (zejména počítačem)
- přepětím nebo výpadky elektrické sítě nebo elektrickým výbojem
- absencí systému zálohování dat, dokladů a techniky, nečitelností záložních dat
- chybným nastavením uživatelsky volitelných parametrů
- nesprávnou nebo neověřenou integrací do technologického celku (zejména vady, které se projevují jen při určité kombinaci různých SW a HW produktů a jejich nastavení)
- změnou legislativy
- nepřesným zadáním požadavků zákazníka
- zásahem vyšší moci nebo třetí osobou, mechanickým poškozením
- běžným opotřebením, například čtecí jednotka karet, kreditní karta, atd.
- vybitím nebo ztrátou kapacity baterií
- g) Právo z vady u identifikačních karet a čipů lze uplatnit ve lhůtě 2 roky od data převzetí.
- h) Právo z vady na čipy může být prodlouženo až na 9 let, a to za specifických podmínek.
- 2. Software:
- a) Právo z vady lze uplatnit ve lhůtě 6 měsíců od data poskytnutí licence.
- b) Na bezplatné dodávky nelze právo z vady uplatnit.
- c) Na uživatelsky nastavitelná data, obsahy všech číselníků a tabulek právo z vady uplatnit nelze.
- d) Právo z vady na opravy software lze uplatnit ve lhůtě 3 měsíce od instalace opravy.
- e) Právo z vady nelze uplatnit u vad způsobených:
- nesprávnou nebo neodbornou manipulací a obsluhou
- používáním v podmínkách, pro které není zboží určeno
- provozem ve spojení s nespolehlivým zařízením (zejména počítačem)
- přepětím nebo výpadky elektrické sítě nebo elektrickým výbojem
- absencí systému zálohování dat, dokladů a techniky, nečitelností záložních dat chybným nastavením uživatelsky volitelných parametrů
- nesprávnou nebo neověřenou integrací do technologického celku (zejména vady, které se projevují jen při určité kombinaci různých SW a HW produktů a jejich nastavení)
- změnou legislativy
- nepřesným zadáním požadavků zákazníka
- zásahem vyšší moci nebo třetí osobou, mechanickým poškozením

f) Právo z vady nelze uplatnit na nesplnění očekávání zákazníka požadujícího jiný rozsah a obsah funkcí, než program (standardní nebo na zakázku) zajišťuje podle svého popisu.

## **III. Reklamace**

- 1. 1. Obecné podmínky:
- místem řešení reklamace je sídlo VIS v Plzni
- reklamace lze řešit prostřednictvím internetu na e-mailové adrese info@visplzen.cz, je-li to technicky možné
- pokud zákazník požaduje, aby reklamace byla řešena v jeho sídle, je povinen uhradit kilometrovné a čas na cestě dle platných ceníků VIS
- při řešení reklamace poštou hradí poštovné u oprávněných reklamací VIS, u neoprávněných reklamací zákazník
- oprávněná reklamace je prováděna zdarma
- oprávněnou reklamací nevzniká nárok na úhradu následných škod. V případě jakékoliv škody vzniklé zákazníkovi nebo třetí osobě přímo nebo nepřímo na základě používání produktu je případná odpovědnost firmy VIS podmíněna jejím prokázaným zaviněním a případná výše náhrady v žádném případě nepřesáhne 30% ceny produktu
- dojde-li k poškození zásilky při přepravě, je zákazník povinen bezodkladně reklamovat u přepravce poškození této zásilky a informovat o této události VIS
- zjevné vady, zjistitelné prohlídkou dodávky, musí zákazník reklamovat do 3 dnů od obdržení zásilky. Při pozdější reklamaci zjevných vad musí zákazník prokázat, že zboží je mělo v době nákupu
- reklamaci vyřizuje VIS standardně do 30 dnů, není-li smluvně dohodnuto jinak
- 2. HW a technické výrobky:

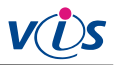

- reklamaci oznámí zákazník telefonicky VIS, podle návodu nebo pokynů pracovníka VIS případně identifikuje vadný díl; následně zašle nebo doručí do VIS vadný díl a popis závady
- vadné nebo poškozené zařízení bude VIS opraveno nebo vyměněno v nejkratší možné lhůtě
- nelze reklamovat poškození výrobku uživatelem, jiná mechanická poškození a opotřebení z používání
- reklamaci výrobku, který nelze bez speciálních znalostí demontovat a odeslat do sídla VIS, řeší VIS v sídle zákazníka bez účtování kilometrovného a času na cestě
- 3. SW:
- reklamaci oznámí zákazník telefonicky, následně zašle kopii SW, případně zálohu dat, popis závady a jejího vyvolání. Řešení reklamace probíhá zpřístupněním opravné verze produktu na internetu nebo zasláním opravy e-mailem.
- reklamace je oprávněná, pokud se v programu objeví závady, které znemožňují běžné užití programu v souladu s návodem k užití dle podmínek v době dodávky programu
- reklamací nelze požadovat změny funkcí nebo doplnění dalších funkcí v programu
- 4. Služby, konzultace, školení:

Před provedenou konzultací je zákazník povinen pořídit si a ověřit zálohu dat.

- nelze reklamovat výsledek zásahu do systému, který provedl zákazník sám.
- reklamace na kvalitu školení lze uplatnit výhradně v průběhu školení nebo bezprostředně po jeho skončení; o reklamaci je nutno učinit zápis přímo na potvrzený dodací list, jinak nelze reklamaci uznat
- reklamovat lze pouze ty položky faktury, které neodpovídají skutečnosti nebo potvrzenému dodacímu listu
- nelze reklamovat ekonomická, daňová, účetní a jiná odborná doporučení

## **IV. Vlastnictví SW - všeobecné licenční ujednání**

- a) SW produkt je duševním vlastnictvím autorů a VIS. VIS převádí za úplatu na zákazníka pouze právo používání tohoto produktu. Právo užití SW nelze převést na jiný subjekt bez předchozího písemného souhlasu VIS.
- b) Zákazník je oprávněn provozovat SW produkt jen tak dlouho, dokud budou respektovány podmínky licenčního ujednání, a to na jediné pracovní stanici spojené s jedním počítačem, pokud není písemně dohodnuto jinak.
- c) Zákazník je oprávněn pořídit rozmnoženinu SW produktu výhradně pro účely archivace a studia jeho funkcí. V případě, že zákazník pořídí nebo strpí pořízení jakékoliv další rozmnoženiny programového produktu, vyjma případů a za podmínek uvedených v tomto licenčním ujednání, bere na vědomí, že tím porušuje autorská práva poskytovatele.
- d) Provoz programového produktu v síti nebo na více počítačích je možný pouze po uhrazení stanovených příplatků.
- e) Cena licence je dána platným ceníkem VIS v době zakoupení licence. Cena závisí na typu zákazníka (organizace) a rozsahu a způsobu užívání produktu.
- f) Pokud zákazník hodlá překročit dohodnuté podmínky a limity pro užití produktu, je povinen to předem firmě VIS písemně oznámit a požádat o rozšíření licence. Přitom je povinen

doplatit cenu tohoto rozšíření dle aktuálně platných ceníků VIS.

- g) Je zejména zakázáno:
- pořizovat rozmnoženiny s výjimkou případů a za podmínek výslovně uvedených v tomto licenčním ujednání
- jakýmkoli způsobem programový produkt nebo jeho části upravovat, překládat do jiných programových jazyků, zahrnout jej do jiného programového produktu a šířit produkty takto vzniklé
- umožnit pořízení kopie nebo převádět získané oprávnění na jinou osobu, půjčovat, pronajímat či jiným nepovoleným způsobem nakládat s programovým produktem
- jakýmkoliv způsobem narušovat či obcházet ochranné mechanismy VIS, které směřují k ochraně a legálnímu užívání software VIS
- h) Poskytnutím SW produktu třetí osobě k nelegálnímu používání končí právo zákazníka užívat tento produkt. Tím není dotčena jeho povinnost nahradit takto vzniklou škodu.
- i) Každou instalaci programu je zákazník povinen řádně registrovat u firmy VIS odesláním vytištěného a zákazníkem potvrzeného registračního formuláře. Registraci je nutno odeslat nejpozději do dvou týdnů od provedení jakékoliv instalace produktu a dále vždy po přenosu na jiný PC. Na registračním formuláři je zákazník povinen potvrdit dohodnutý rozsah užití produktu a uvést též důvod jakékoliv opakované instalace.
- j) Vrácený díl registračního formuláře opatřený registračním číslem je zákazník povinen uchovat po dobu jeho platnosti u počítače, kde je programový produkt instalován. Slouží jako doklad o oprávněnosti užívání programového produktu. Tímto dokladem je zákazník povinen se prokázat kontrolním orgánům a pracovníkům VIS.
- k) Platné licenční ujednání a speciální podmínky pro použití programového produktu jsou součástí každého programového produktu. Individuální podmínky použití pro konkrétního zákazníka musí být uvedeny na registračním formuláři.
- l) VIS je oprávněna bránit organizačními, technickými i softwarovými prostředky užívání programu bez provedené registrace a zákazník je povinen tato omezení strpět.
- m) VIS je oprávněna odmítnout registraci v případě, že zákazník je v prodlení s platbou nebo jinak porušuje obchodní zákoník, autorský zákon, případně toto licenční ujednání ve vztahu k VIS nebo autorům programových produktů.
- n) V případě zániku či sloučení VIS je tato povinna převést registrační agendu na nástupnickou organizaci nebo jinou právnickou osobu. Není-li to možné, jsou povinni autoři produktu zpřístupnit registrační mechanismus všem oprávněným uživatelům.

Za zhotovitele:  $Za$  objednatele:

V Plzni dne 29.6.2017

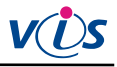

# **Příloha č. 3 ke smlouvě o dílo Ostatní povinnosti**

#### **I. Ostatní povinnosti objednatele**

Objednatel zajistí nejpozději do termínu uvedeného v článku II., bod 2. smlouvy o dílo splnění těchto podmínek:

# **1.1.1 požadavky na výpočetní techniku pro provoz programu ProVIS (Stravné)**

- Program ProVIS je určen pro počítače typu PC (kompatibilní s IBM PC) s operačním systémem Windows.

Potřebné vybavení (minimální konfigurace):

- Microsoft Windows od verze 7
- procesor pracující na frekvenci minimálně 1,5 GHz, doporučeno 2 GHz
- 2 GB systémové paměti (RAM)
- pevný disk (pro program ProVIS se potřebuje 1 GB volného prostoru, další místo je třeba na jednotlivé aplikace a pro data)
- monitor libovolného typu (doporučená velikost 22" nebo větší)
- grafické rozlišení 1280x768 nebo více, 16-ti bitové barvy
- připojení na internet pro instalaci SW
- klávesnice
- myš
- tiskárna (typ podle potřeb a možností uživatele)
- příslušný typ a počet komunikačních portů podle počtu komunikačních linek a typu rozhraní externích zařízení (terminály, tiskárny, zákaznické displeje, apod.), které bude objednatel připojovat
- volný USB port pro potřeby zálohování dat na flash disk
- pro použití na počítačové síti musí server sítě umožňovat sdílení souborů podle pravidel Windows
- pro Stravné 5: počítač nebo server sítě musí umožňovat provozovat Microsoft SQL Server 2008R2, nebo novější (součástí dodávky programu je MS SQL Server ve verzi Express; je možné použít vlastní MS SQL Server)
- Poznámka: na počítači s uvedeným potřebným vybavením půjde program spustit a provozovat s obvyklým rozsahem dat. Při větším objemu dat ale může být běh programu pomalejší. Pak je doporučeno použít počítač s lepšími parametry (doporučen je výkonný, rychlý disk, rychlejší procesor a zvětšení paměti).

Program ProVIS pro Windows vyžaduje pro svoji práci Windows 7, nebo novější (Windows 10). Nelze použít MS-DOS ani starší verzi Windows (Windows 3.1, Windows 95, Windows NT, Windows 98, Windows Me, Windows 2000, Windows 2003, Windows Vista, Windows 2008, Windows XP). Doporučeno je použití Windows v české verzi, jiné jazykové verze mohou způsobit problémy. Dále je doporučeno použít všechny opravy pro danou verzi Windows (případně použít nejnovější Service Pack).

Uživatel musí mít dostatečná práva ve Windows pro instalaci a spuštění programu.

#### Nastavení operačního systému.

K dispozici musí být heslo pro administrátora počítače, pro instalaci SW VIS je třeba být členem skupiny Power Users, nebo Administrators. Pro spuštění stačí být členem skupiny Users. Po dobu instalace SW zajistí objednatel dostupnost správce počítače pro případné požadované nastavení konfigurace operačního systému a nastavení přístupových práv. Přístupová práva pro přístup k adresářům a souborům musí být nastavena následujícím způsobem:

Nastavení pro instalaci programu ProVIS

- právo měnit data v adresáři WINDOWS\SYSTEM a SYSTEM32
- právo měnit data v adresáři Program Files
- právo zápisu do registrů
- právo vytvoření instalačního adresáře
- právo měnit data v instalačním adresáři

Nastavení pro spuštění programu ProVIS

- právo čtení a spouštění z adresáře WINDOWS\SYSTEM a SYSTEM32
- právo čtení a spouštění z adresáře: Program Files\Common Files\Microsoft Shared\VFP
- všechna práva (úplné řízení) v adresáři programu ProVIS a všech podadresářích
- případná další práva při umístění dat nebo jiných součástí do jiných adresářů, nebo při provádění importů a exportů dat

#### **1.1.2 Podmínky pro provoz Dálkové správy TV**

Pro použití Dálkové správy TV musí být funkční připojení na internet (prohlížení webových stránek). Není potřeba žádný přístup do vnitřní sítě zákazníka. Spojení je navazováno na vyžádání, po odsouhlasení uživatelem, sdělením přístupového hesla.

#### **1.1.3 Požadavky na lokální síť pro síťový provoz**

Program ProVIS musí být umístěn na disku jednoho počítače, proto je nutné vybrat pro práci programu jeden počítač jako server, a zde program ProVIS nainstalovat. Všechny klientské stanice v síti musí mít plný přístup na adresář, kde je program ProVIS nainstalovaný. Program ProVIS vyžaduje neustálou dostupnost serveru (program je spouštěn ze serveru a neustále čte a zapisuje soubory ze serveru). Nejsou tedy možné žádné (ani krátkodobé) výpadky připojení na server a server musí být neustále v provozu. K tomu je třeba na serveru vypnout případné usínání počítače, případně usínání disků. Musí být také vypnuty automatické aktualizace Windows (případně i jiných programů), které restartují počítač.

V případě používání přístupových práv pro práci v síti je nutné, aby všichni uživatelé, kteří budou pracovat s programem ProVIS, měli všechna práva do základního adresáře programu ProVIS a do jeho podadresářů.

Zákazník zajistí funkční propojení všech PC pro práci se SW ProVIS (Stravné) lokální počítačovou sítí pro sdílení souborů na úrovni čtení a zápisu (možno sdílet jednu společnou složku na souborovém serveru). Síť pro účely sdílení souborů mezi jednotlivými stanicemi a serverem musí být dostatečně výkonná a spolehlivá. V praxi to znamená, že musí jít o klasickou metalickou nebo optickou lokální síť s rychlostí alespoň 100 Mb/s (doporučeno 1000 Mb/s). Pro propojení počítačů, na nichž se předpokládá spouštění SW ProVIS v síťovém režimu, není možné použít vzdálenou síť přes telefon nebo internet, ani žádný typ bezdrátové sítě (nelze u ní garantovat spolehlivost).

Je možné použít i jiný souborový server než Windows (například Novell Netware, Linux) za těchto podmínek:

- sdílení souborů musí být plně kompatibilní s Windows do nejmenších detailů

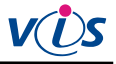

- firma VIS není schopná poskytovat jakoukoliv podporu pro servery s operačním systémem jiným než Windows
- v případě problémů je pro firmu VIS jediné měřítko oprávněnosti reklamace, zda se daný problém projeví i na serveru s Windows

#### **1.1.4 Požadavky pro provoz modulu Objednávání internetem**

Na počítači určeném pro provoz programu Stravné s modulem Objednávání internetem musí být zajištěno připojení k internetu na úrovni protokolů HTTP a HTTPS. Není podporován proxy server s autentifikací. Musí být povolena komunikace po internetu se serverem www.strava.cz.

#### **1.1.5 Podmínky pro komunikaci s převodníkem Ethernet (TCP-IP) / RS485 (tzv. Xport)**

Připojení k síti LAN je nutné provést kabelem UTP (není možné použít stíněný kabel STP).

Pro komunikaci SW VIS s převodníkem Ethernet/RS485 (tzv. Xport) je nutno splnit následující podmínky:

1. Převodník musí být trvale dostupný z počítače pomocí pevné IP adresy jedním ze způsobů:

a) po lokální síti

- b) Pomocí přesměrování portů (DNAT). Je potřeba zajistit dostupnost TCP portů 9999 a 10001. Na počítači mohou být v případě nutnosti tyto porty dostupné i pomocí jiných čísel portů. (Doporučovaný způsob pro komunikaci přes internet).
- c) Po síti VPN. Xport musí být dostupný z počítače stejně, jako by byl v lokální síti. Zřízení a správu VPN zajišťuje zákazník.

2. Maximální zpoždění paketů mezi PC a převodníkem musí být do 500ms (možno ověřit příkazem PING).

Upozornění: zajištění spolehlivé komunikace PC s převodníkem Xport vyžaduje stabilní síťové spojení bez výpadků či výkyvů ve zpoždění paketů převyšující stanovenou mez.

V tomto směru mohou být problematické zejména:

- bezdrátové sítě v nelicencovaném pásmu, kde není zajištěna ochrana proti cizímu rušení
- úzké hrdlo sítě například v podobě pomalé a zahlcené linky do Internetu

V okamžiku nesplnění výše uvedených podmínek nebude komunikace s převodníkem (a tedy i s terminály k němu připojenými) funkční.

3. Pokud se převodník použije pro připojení terminálů, které mezi sebou mají komunikovat (předávání řízení), pak je třeba navíc splnit:

- počítač, kde se převodník ovládá, musí být dostatečně výkonný podle současných měřítek a nesmí na něm být spuštěno nic, co by jej zdržovalo
- počítačová síť, na kterou jsou připojené převodníky, musí být dostatečně rychlá a propustná; konkrétně maximální zpoždění paketů mezi PC a převodníkem musí být do 10 ms

4. Zákazník sdělí firmě VIS IP adresu, síťovou masku a výchozí bránu pro nastavení převodníku. V případě překladu adres ještě IP adresu a číslo portu, na kterých je převodník dostupný z počítače.

## **1.1.6 Podmínky pro replikace po lokální síti nebo VPN**

Replikující počítače musí být navzájem trvale dostupné pomocí sdílení adresářů Windows pro čtení i zápis. Propojení může být pomocí:

a) lokální počítačové sítě

b) sítě VPN; zřízení a správu VPN zajišťuje zákazník

Pokud nebude trvale dostupné spojení, budou data replikována se zpožděním a objemy přenesených dat budou vyšší.

# **1.1.7 Podmínky pro replikace přes FTP**

Replikující počítače musí mít trvale dostupný jeden společný FTP server pomocí aktivního režimu. FTP server může poskytovat a spravovat:

a) zákazník

b) firma VIS; použití serveru ftp.visplzen.cz je zpoplatněno podle platného ceníku

Pokud nebude trvale dostupné spojení, budou data replikována se zpožděním a objemy přenesených dat budou vyšší.

# **1.1.8 Podmínky pro komunikaci s objednacím terminálem DUO TC10-E (TCP-IP)**

1. Terminál musí být trvale dostupný z počítače pomocí pevné IP adresy jedním ze způsobů:

- a) po lokální síti
- b) pomocí přesměrování portů (DNAT). Je potřeba zajistit dostupnost TCP terminálu na portu 8080. Na počítači mohou být v případě nutnosti tyto porty dostupné i pomocí jiných čísel portů
- c) po síti VPN musí být terminál dostupný z počítače stejně, jako by byl v lokální síti. Zřízení a správu VPN zajišťuje zákazník

2. Zajištění spolehlivé komunikace PC s terminálem vyžaduje stabilní síťové spojení bez výpadků.

3. Zákazník sdělí firmě VIS: rezervovanou pevnou IP adresu, síťovou masku a výchozí bránu. V případě překladu adres ještě IP adresu a číslo portu, na kterém bude terminál dostupný z počítače vedoucí školní jídelny.

# **1.1.9 Podmínky pro komunikaci s výdejním Terminálem TC10-NERO -E (TCP-IP)**

Terminál musí být trvale dostupný z počítače pomocí pevné IP adresy jedním ze způsobů:

- a) po lokální síti
- b) pomocí přesměrování portů (DNAT). Je potřeba zajistit dostupnost TCP terminálu na portu 8080. Na počítači mohou být v případě nutnosti tyto porty dostupné i pomocí jiných čísel portů
- c) po síti VPN. Terminál musí být dostupný z počítače stejně, jako by byl v lokální síti. Zřízení a správu VPN zajišťuje zákazník

2. Zajištění spolehlivé komunikace PC s terminálem vyžaduje stabilní síťové spojení bez výpadků.

3. Pro terminál TC10 je potřeba zajistit přístup na internet pro automatickou synchronizaci času.

4. Terminály, které mají mezi sebou vzájemně komunikovat, (komunikovat lze vždy jen mezi terminály stejného typu, tj. mezi terminály Nero TC10), musí být na stejné síti TCP/IP a nesmí je oddělovat router nebo podobný HW.

5. Na lokální síti, kde mezi sebou budou terminály komunikovat, musí být povolen port pro komunikaci (standardně 1111).

6. Zákazník sdělí firmě VIS: rezervovanou pevnou IP adresu pro každý terminál, síťovou masku a výchozí bránu lokální sítě. V případě překladu adres ještě IP adresu a čísla portů, na kterých budou terminály dostupné z počítače, komunikujícím s terminály.

#### **1.2 Připravenost k dodávce a montáži HW VIS**

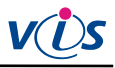

#### **1.2.1 Požadavky pro instalaci propojovací kabeláže terminálů RS485**

Terminál je ke zdroji s převodníkem připojen pomocí propojovací kabeláže - od zdroje (převodníku) vede ke každému terminálu vždy jeden kabel. Kabel může být veden povrchově (v liště), případně v trubce pod omítkou, vedení musí splňovat normy pro instalace strukturované kabeláže (zejména je nutné vyloučit souběhy či křížení se silnoproudými kabely).

Typ kabelu - UTP (FTP) 4pár, cat5e, cat6.

Jak u terminálu, tak v místě umístění zdroje musí být kabel zakončen volně s rezervou cca 30cm. Kabel je nutno zakončit konektory RJ-45, všechny vodiče kabelu musí být funkční a zapojené dle normy 568B (tzv. "přímý kabel", "patch kabel"). Délka kabelu jednoho segmentu zdroj (převodník) – terminál nesmí přesáhnout 75m.

# **1.2.2 Požadavky pro instalaci výdejního terminálu (TS90; TD70)**

Terminál s externí čtecí jednotkou se instaluje pomocí montážních držáků podle typu umístění (zeď výdejního okna, deska pultu, trubky výdejního pultu). Terminál je třeba umístit v zorném poli a v dosahu obsluhy. Je třeba zajistit, aby byl terminál umístěný mimo přímý odchod par z kuchyně a ohřevných van. Do místa instalace výdejního terminálu je nutné přivést propojovací kabeláž (viz 1.2.1). Mezi terminálem a čtecí jednotkou je nutno instalovat kabel pro propojení terminálu a čtecí jednotky (plochá 6žilová licna).

**1.2.3 Požadavky pro instalaci kontrolního terminálu**

Terminál se instaluje na zeď pomocí montážního držáku (součástí dodávky) s upevněním čtyřmi šrouby ke stěně. Doporučená výška instalace kontrolního místa je 110cm od podlahy (střed terminálu). Do místa instalace kontrolního místa je třeba přivést propojovací kabel (viz 1.2.1).

# **1.2.4 Požadavky pro instalaci výdejního místa AC stojánkový držák (TS45)**

Terminál se čtecí jednotkou na stojánku se instaluje pomocí montážních otvorů na výdejní pult. Terminál je třeba umístit v zorném poli a v dosahu obsluhy. Je třeba zajistit, aby byl terminál umístěný mimo přímý odchod par z kuchyně a ohřevných van.

Do místa instalace výdejního terminálu je nutné přivést propojovací kabeláž otvorem v pultu mezi montážními otvory (viz 1.2.1).

1. Dva montážní otvory v pultu – rozteč 50mm. Otvory kolmo k obsluze i ke strávníkům.

- a) otvory se závitem pro šroub (např. pomocí zapuštěné nýtovací matice se závitem pro šroub M5).
- b) v případě pultu s dřevodeskou je nutné v plechu zajistit otvor o průměru 5mm. (Doporučená minimální délka vrutu je 20mm).
- 2. Otvor pro protažení kabelu o průměru 12 mm ve středu mezi montážními otvory. Připravený propojovací kabel musí mít min. délku 15cm nad úrovní pultu pro zavedení do terminálu.

# **1.2.5 Požadavky pro instalaci výdejního místa AC stojánkový držák (TS45)**

Samostatný terminál se instaluje na zeď ze strany obsluhy pomocí montážního držáku (viz Montážní katalogový list). Doporučená výška montáže: 160cm od podlahy.

Externí čtecí anténa se instaluje rovněž na zeď ze strany odběru stravy strávníky nad výdejním pultem. Doporučená výška montáže: 105cm od podlahy.

Je třeba zajistit, aby byl terminál umístěný mimo přímý odchod par z kuchyně a ohřevných van. Do místa instalace výdejního terminálu je nutné přivést propojovací kabeláž (viz 1.2.1)

Mezi terminálem a externí čtecí anténou je třeba připravit trasu pro protažení propojovacího kabelu – zde se jedná o speciální kabel o průměru 4mm a maximální délce 180cm. Kabel je zakončený jackem 2,5mm, který musí projít případným průrazem.

# **1.2.6 Požadavky pro instalaci objednacího terminálu na období AC (TD50)**

Instaluje na zeď pomocí plastového držáčku. Držák je ke zdi přichycen dvěma šrouby s montážní roztečí 56mm. K montážnímu držáku se připevní zadní část krabice terminálu. V zadní stěně krabice terminálu a uprostřed montážního držáčku je otvor pro přívod propojovacího kabelu.

Doporučená výška montáže: 110–130cm od podlahy (zde doporučujeme vzít v úvahu výšku strávníků – pro děti nižšího stupně ZŠ je max. doporučená výška 110cm).

Při volbě umístění je třeba dodržet tyto podmínky:

- minimální vzdálenost terminálu od kovových předmětů (např. zárubně): 3cm
- minimální vzdálenost terminálu od jiné bezkontaktní čtecí jednotky (stejného typu): 70cm

Do místa instalace terminálu je třeba přivést propojovací kabeláž (viz 1.2.1.). Ta se zavádí do terminálu skrz otvor držáku a otvor v zadní straně krabice. V případě přívodu propojovací kabeláže trubkou pod omítkou je doporučeno provést zakončení v instalační krabici pod omítku (KU68). Kabel lze přivést do místa instalace držáku i v instalační liště.

# **1.2.7 Požadavky pro instalaci objednacího terminálu na období (TK60)**

Terminál se instaluje na zeď pomocí kovového instalačního držáku. Držák je ke zdi přichycen čtyřmi šrouby s montážní roztečí 60x77mm. K montážnímu držáku se připevní zadní část krabice terminálu třemi šrouby otvory v zadní stěně (rozměry a montážní rozteče viz montážní listy).

Doporučená výška montáže: 110 - 130cm od podlahy (zde doporučujeme vzít v úvahu výšku strávníků – pro děti nižšího stupně ZŠ je max. doporučená výška 110cm).

Při volbě umístění je třeba dodržet tyto podmínky:

- minimální vzdálenost terminálu od kovových předmětů (např. zárubně): 3cm
- minimální vzdálenost terminálu od jiné bezkontaktní čtecí jednotky (stejného typu): 70cm

Do místa instalace terminálu je třeba přivést propojovací kabel (viz 1.2.1.). Ten se zavádí do terminálu otvorem na zadní straně krytu. V případě přívodu propojovací kabeláže trubkou pod omítkou je doporučeno provést zakončení v instalační krabici pod omítku (KU68). Kabel lze přivést do místa instalace držáku i v instalační liště (odstup držáku od zdi je 24mm).

# **1.2.8 Požadavky pro instalaci a připojení výdejního terminálu NERO TC10-E (TCP-IP)**

Pro instalaci terminálu je potřeba zvolit vhodné místo, zajistit přívod propojovací kabeláže a připravit otvory pro kabel USB, kterým bude terminál propojen se čtecím zařízením.

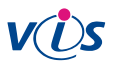

Terminál připevňuje pomocí speciálního držáku UNI TC na zeď nebo kovovou trubku výdejního pultu. Umístění volíme v zorném poli a dosahu obsluhy. Dále dbáme na to, aby byl terminál umístěn mimo přímý odchod par z kuchyně a ohřevných van.

Pro instalaci čtecí jednotky volíme vhodné místo u výdeje ze strany strávníků. Bereme v úvahu výšku strávníků, typ používaných identifikačních médií a vzdálenost od terminálu.

Čtecí jednotku připevňujeme pomocí speciálního držáku UNI OKW na zeď nebo kovovou trubku výdejního pultu.

Do místa instalace terminálu je třeba přivést napájecí a komunikační kabel, který se zapojuje do terminálu pomocí konektorů.

Napájecí kabel: CYH 2x1,5mm2 (měděná dvojlinka), zakončen jackem 2,1mm. Délka kabelu od zdroje max. 50m.

Komunikační kabel: Patch kabel ze zásuvky sítě LAN (UTP 4 pár, cat5e, cat6 -je zakončen konektorem RJ45

(V případě přívodu kabeláže trubkou pod omítkou je doporučeno provést zakončení v instalační krabici pod omítku (KU68) se 40cm rezervou. Kabely lze přivést do místa instalace držáku i v instalační liště).

Pro propojení terminálu se čtecím zařízením je potřeba připravit trasu. K propojení se používá standardizovaný kabel USB typu A-B mini. Délka USB kabelu je do 3m. V případě průrazů je nutné připravit otvory o průměru min.15mm, aby bylo možné kabel USB volně protáhnout alespoň konektorem "B-mini".

Je nutno splnit podmínky pro komunikaci s terminálem (viz 1.1.9).

#### **1.2.9 Požadavky pro instalaci a připojení objednacího terminálu DUO TC10-E (TCP-IP)**

Pro instalaci terminálu je potřeba zvolit vhodné místo s ohledem na světelné podmínky a dostupnost pro strávníky. Terminál je možné osadit pouze na rovnou stěnu, tj. bez obložení nebo jiných nerovností. K tomuto místu je nutné zajistit přívod kabeláže.

Terminál se instaluje na zeď zavěšením na dva vruty. Zajištění je řešeno zajišťovacím vrutem (rozměry a montážní rozteče viz Technické parametry). Doporučená výška montáže horní hrany terminálu je 110 - 130cm od podlahy (zde doporučujeme vzít v úvahu výšku strávníků – pro děti nižšího stupně ZŠ je max. doporučená výška 110cm).

Do místa instalace terminálu je třeba přivést napájecí a komunikační kabely:

- 1. Napájecí kabel: CYH 2x1,5mm (dvojlinka) zakončen jackem 2,1mm. Délka kabelu od zdroje max. 50m.
- 2. Komunikační kabel: Patch kabel ze zásuvky sítě LAN (UTP 4pár) zakončen konektorem RJ45

Vyvedený komunikační a napájecí kabel překrývá po připevnění terminálu na zeď jeho konzola. Kabely tedy musí být vyvedeny ve výšce je 100 -120cm od podlahy, těsně vedle sebe (do 10cm).

V případě přívodu kabeláže trubkou pod omítkou je doporučeno provést zakončení v instalační krabici pod omítku (KU68). Kabely lze přivést do místa instalace i v instalační liště. Zde je vhodné přivést kabeláž k terminálu ze spodu. Manipulační délka kabelů od zdi je min.40cm.

Je nutno splnit podmínky pro komunikaci s terminálem (viz 1.1.8).

## **1.2.10 Požadavky pro instalaci a připojení objednacího boxu ALTRO BC30/SENSO BC30**

Objednací Box je možné osadit pouze na rovnou stěnu, tj. bez obložení nebo jiných nerovností. Je třeba brát v úvahu tloušťku a pevnost stěny z hlediska budoucího zatížení. Kovová konzola je nedílnou součástí objednacího boxu, kde je integrovaná čtecí jednotka a může zde být též zabudována tiskárna (varianta SENSO). Slouží k zavěšení boxu, k zakrytí nezbytné kabeláže, krytí zásuvek 230V a sítě LAN (pojistka proti vytažení kabelů z těchto zásuvek).

Výstup z integrované pokladní tiskárny je pevně na pravé straně konzoly. Zde se provádí doplňování kotoučů, proto je důležité mít na paměti, že v prostoru tiskárny nesmí být žádná překážka. Odstup z pravé strany konzoly od příčné stěny musí být minimálně 25cm.

V místě instalace objednacího závěsného boxu je nutné zajistit funkční zásuvku 230V a zásuvku lokální počítačové sítě Ethernet pro konektor RJ-45 (síť LAN). Obojí musí být v době dodávky zapojené a funkční.

Zásuvky LAN a 230V musí být instalovány tak, aby horní hrana zásuvek byla ve výšce max. 115cm (=doporučená výška pro SŠ a Internáty; doporučená výška pro ZŠ je cca 100cm) od podlahy. Nesmí vystupovat nad úroveň omítky více než 4cm (včetně zástrčky kabelu 230V pro napájení boxu je to 6cm). Vnější horizontální rozestup obou zásuvek je max. 150mm (obě zásuvky budou posléze překryty konzolou pro objednací Box, resp. budou skryty uvnitř konzoly).

Pokud je kabel k zásuvkám veden po omítce v instalační liště, musí být v místě budoucího křížení s konzolou Boxu sveden pod omítku. Konzola boxu přiléhá na zeď po celém obvodu.

Objednací box se připevňuje na zeď zavěšením na montážní otvory konzoly na upevňovací vruty ve zdi. Lze využít pouze dva horní otvory konzoly a zajištění pomocí spodního středového vrutu. Je možné však využít všech čtyřech otvorů a zajištění spodním středovým vrutem.

Pro zavěšení použijeme vruty: 6 x 70 s částečným závitem a hmoždinky: 10 x 60

Pro zajištění postačí vrut: 4 x 70 s hmoždinkou: 8 x 70

#### **1.2.11 Požadavky pro instalaci a připojení objednacího boxu GRANDE BC40/BIANCO BC40**

Objednací Box je možné osadit pouze na rovnou stěnu, tj. bez obložení nebo jiných nerovností. Je třeba brát v úvahu tloušťku a pevnost stěny z hlediska budoucího zatížení. Kovová konzola je nedílnou součástí objednacího boxu, kde je integrovaná čtecí jednotka a může zde být též zabudována tiskárna (varianta BIANCO). Slouží k zavěšení boxu, k zakrytí nezbytné kabeláže, krytí zásuvky sítě LAN (pojistka proti vytažení kabelu z této zásuvky).

Výstup z integrované pokladní tiskárny je pevně na levé straně konzoly. Zde se provádí doplňování kotoučů, je důležité mít na paměti, že v prostoru tiskárny nesmí být žádná překážka.

Odstup z levé strany boxu od příčné stěny musí být tedy minimálně 40cm (od hrany konzoly 49cm).

Do místa instalace objednacího závěsného boxu je nutné přivést měděnou dvojlinku 2x2.5mm2 od externího zdroje napájení. Dvojlinka bude zakončena jackem napájení 2,1mm. Tuto kabeláž je možné vést v maximální délce 15m od boxu! Box BC 40 pro svůj provoz vyžaduje napájení 12V DC 5A a napájí se externím průmyslovým zdrojem.

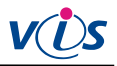

Při nedodržení doporučené délky nepájecí kabeláže či při menším průřezu vodiče bude na dvojlince velký úbytek napětí, a tudíž box BC40 nebude mít dostatečné napájení!

Je též nutné počítat s rezervou dvojlinky v délce cca 50cm pro zapojení.

V místě instalace boxu BC40 je potřeba zajistit funkční připojení k lokální počítačové sítě Ethernet pro konektor RJ-45 (síť LAN). LAN musí být v době dodávky zapojené a funkční.

Zásuvka LAN (85x85mm) musí být instalována tak, aby horní hrana zásuvky byla ve výšce max. 115cm (=doporučená výška pro SŠ a Internáty; doporučená výška pro ZŠ je cca 100cm) od podlahy. Nesmí vystupovat nad úroveň omítky více než 4cm (včetně zastrčeného kabelu LAN). Tato zásuvka LAN bude posléze překryta konzolou objednacího Boxu. Připojení k síti LAN lze vést i povrchově lištou.

Kabel LAN a dvojlinku pro napájení je možné do místa instalace boxu BC40 přivést i povrchově po omítce v instalační liště. Pak je potřeba přivést propojovací kabeláž zespodu boxu. Pokud by byly kabely vedeny jinak, musí být v místě budoucího křížení s konzolou Boxu svedeny pod omítku. Konzola boxu přiléhá na zeď po celém obvodu.

Objednací box se připevňuje na zeď zavěšením pomocí montážních otvorů konzoly na upevňovací vruty ve zdi. Lze využít pouze dva horní otvory konzoly a zajištění pomocí spodní středový vrut. Je možné však využít všech čtyřech otvorů a zajištění spodním středovým vrutem.

Pro zavěšení použijeme vruty: 6 x 70 s částečným závitem a hmoždinky: 10 x 60.

Pro zajištění postačí vrut: 4 x 70 s hmoždinkou: 8 x 70.

## **1.2.12 Požadavky pro instalaci terminálu pro otvírač (TR43)**

Terminál TR43 na základě povolení ovládá externí zařízení (el. zámky, turnikety, závory). Eviduje též jednotlivé průchody osob. Ty pak předá k dalšímu zpracování do řídícího SW. Umí obsloužit až dvě čtecí pole (antény EM), tato anténa může být buď interní (umístěna v krytu společně s řídící elektronikou terminálu), případně může být v tzv. externí variantě v samostatném krytu.

V základním provedení jsou terminál TR43 i případná externí anténa dodávány v krytu ABB Tango s možností instalace do instalační krabice LK 80x16, případně instalační krabice pod omítku KU68.

Terminál se instaluje na zeď buď v krabici LK80, nebo pomocí krabice pod omítku KU68. Pokud má terminál ovládat externí zařízení (el. zámky, turnikety, závory), tak je instalován poblíž tohoto zařízení.

Doporučená výška montáže je 130cm od podlahy. V rozšiřující nabídce je i možnost dodávky s dalšími typy krytů (ArtCase – požadavky na vzhled, Karat – požadavky na bezpečnost, tzv. antivandal provedení). Montáž v těchto dalších typech krabic je popsána v samostatném montážním listu.

Pro instalaci je třeba zvolit vhodné umístění a zajistit přívod propojovací kabeláže.

Do místa instalace terminálu je třeba přivést propojovací kabel (UTP 4pár) (viz 1.2.1), a dále kabel pro ovládání zámku (externího zařízení =dvojlinka). V případě instalace s externí anténou též kabel od externí antény (UTP 4pár).

Při volbě umístění je třeba dále dbát těchto podmínek:

- minimální vzdálenost terminálu s funkcí čtení / externí antény od kovových předmětů (např. zárubně): 3cm

- minimální vzájemná vzdálenost dvou čtecích jednotek EM různých terminálů s funkcí čtení: 70cm (toto omezení neplatí pro terminál a externí anténu připojenou k témuž terminálu, taktéž dvě externí antény připojené ke stejnému terminálu – tato zařízení se vzájemně neruší)

- vzdálenost kabelu externí antény od terminálu: max. 5 m

- při instalaci HW do instalační krabice je potřeba dbát na to, aby kabeláž v krytu s elektronikou mikroterminálu nebyla u elektroniky smotaná. Pokud je kabeláž delší, musí být zatažená zpět do zdi nebo povrchové lišty.

# **1.2.13 Požadavky pro instalaci terminálu pro otvírač PLUS (TR50)**

Terminál TR50 na základě povolení ovládá externí zařízení (el. zámky, turnikety, závory). Eviduje též jednotlivé průchody osob. Ty pak předá k dalšímu zpracování do řídícího SW.

Umí obsloužit jedno čtecí pole (anténu). Anténu používáme v tzv. externí variantě v samostatném krytu. U typu identifikačních médií EM Marin lze k terminálu připojit druhou externí čtecí jednotku pro odlišný typ průchodu.

Terminál se instaluje skrytý, případně u stropu. Pokud má terminál ovládat externí zařízení (el. zámky, turnikety, závory), tak je instalován poblíž tohoto zařízení.

Do místa instalace terminálu je třeba přivést propojovací kabel (UTP 4pár) (viz 1.2.1), a dále kabel pro ovládání zámku (či jiného externího zařízení = dvojlinka). V případě instalace s externí čtecí jednotkou nebo externí anténou též kabel od tohoto externího zařízení (UTP 4pár).

Při volbě umístění je třeba dodržet tyto podmínky:

- maximální vzdálenost UTP mezi terminálem a externí čtecí jednotkou (anténou) je 5 m kabelu UTP
- minimální vzdálenost terminálu s funkcí čtení externí antény od kovových předmětů (např. zárubně): 3cm
- minimální vzájemná vzdálenost dvou čtecích jednotek/antén EM různých terminálů s funkcí čtení: 70cm

Při instalaci HW v instalační krabici je potřeba dbát na to, aby kabeláž v krytu s elektronikou mikroterminálu nebyla u elektroniky smotaná. Pokud je kabeláž delší, musí být zatažená zpět do zdi nebo povrchové lišty. V krytu PFRAD může být bokem. Ne však pod nebo přes plošný spoj.

Externí čtecí jednotky nebo externí antény:

- Externí anténa používá se pro identifikaci jednoho typu průchodu. Jde o externě vyvedenou anténu z terminálu, který má v sobě zabudovanou čtečku.
- Externí čtecí jednotka používá se pro identifikaci a rozlišení dalšího typu průchodu. Je to samostatná čtecí jednotka. (Terminál může mít v sobě zabudovanou jednu čtecí iednotku).

Doporučená výška montáže externí antény, nebo externí čtecí jednotky je 130cm od podlahy.

# **1.2.14 Požadavky pro instalaci docházkového terminálu AC (TD50)**

Terminál TD50 slouží v docházkových systémech ke sledování docházky. Umožňuje též ovládání externích zařízení (el. zámek, turniket).

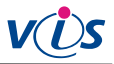

Instaluje na zeď pomocí plastového držáčku. Držák je ke zdi přichycen dvěma šrouby s montážní roztečí 56mm. K montážnímu držáku se připevní zadní část krabice terminálu.

V zadní stěně krabice terminálu a uprostřed montážního držáčku je otvor pro přívod propojovacího kabelu.

Doporučená výška montáže: 130cm od podlahy.

Při volbě umístění je třeba dodržet tyto podmínky:

- minimální vzdálenost terminálu od kovových předmětů (např. zárubně): 3cm
- minimální vzdálenost terminálu od jiné bezkontaktní čtecí jednotky (stejného typu): 70cm

Do místa instalace terminálu je třeba přivést propojovací kabeláž (viz 1.2.1), a dále kabel pro ovládání zámku (či jiného externího zařízení = dvojlinka). Ta se zavádí do terminálu skrz otvor držáku a otvor v zadní straně krabice.

V případě přívodu propojovací kabeláže trubkou pod omítkou, je doporučeno provést zakončení v instalační krabici pod omítku (KU68). Kabel lze přivést do místa instalace držáku i v instalační liště.

#### **1.2.15 Požadavky pro instalaci docházkového terminálu (TK60)**

TK60 slouží v docházkových systémech ke sledování docházky. Umožňuje též ovládání externích zařízení (el. zámek, turniket). Terminál se instaluje na zeď pomocí kovového instalačního držáku. Pokud má terminál ovládat externí zařízení (el. zámky, turnikety, závory), tak je instalován poblíž tohoto zařízení. Držák je ke zdi přichycen čtyřmi šrouby s montážní roztečí 60x77mm. K montážnímu držáku se připevní zadní část krabice terminálu třemi šrouby otvory v zadní stěně (rozměry a montážní rozteče viz montážní listy).

Doporučená výška montáže: 120 - 130cm od podlahy.

Při volbě umístění je třeba dodržet tyto podmínky:

- minimální vzdálenost terminálu od kovových předmětů (např. zárubně): 3cm
- minimální vzdálenost terminálu od jiné bezkontaktní čtecí jednotky (stejného typu): 70cm

Do místa instalace terminálu je třeba přivést propojovací kabel (viz 1.2.1), a dále kabel pro ovládání zámku (externího zařízení =dvojlinka). V případě instalace s externí anténou nebo čtecí jednotkou též kabel od externí antény (UTP 4pár). Tyto se zavádí do terminálu otvorem na zadní straně krytu.

V případě přívodu propojovací kabeláže trubkou pod omítkou, je doporučeno provést zakončení v instalační krabici pod omítku (KU68). Kabel lze přivést do místa instalace držáku i v instalační liště (odstup držáku od zdi je 24mm).

## **1.2.16 Požadavky pro instalaci a připojení zálohovaného zdroje s převodníkem Ethernet/RS485 (PE2x-8)**

V blízkosti předpokládaného umístění zálohovaného zdroje s převodníkem Eth./RS485 (rozměry skříně zálohovaného zdroje š v h: 200x230x80mm pro AWZ101 / 235x305x98mm pro AWZ333) je nutné připravit zásuvku počítačové sítě LAN a zásuvku 230V (zásuvky musí být ve vzdálenosti max. 1m od umístění zdroje). Připojení k zásuvce LAN musí splňovat podmínky pro komunikaci řídícího počítače s převodníkem Eth./RS485 (viz 1.1.5).

## **1.2.17 Požadavky pro instalaci a připojení zálohovaného zdroje s převodníkem USB/RS485 (PU2x-8)**

V blízkosti předpokládaného umístění zálohovaného zdroje s převodníkem USB/RS485: Suché prostředí, mimo dosah nepovolaných osob (rozměry skříně zálohovaného zdroje š x v x h: 205x235x85mm pro AWZ101 / 235x305x98mm pro AWZ333) je nutné připravit zásuvku 230V (zásuvka musí být ve vzdálenosti max. 1m od umístění zdroje). Převodník je připojen kabelem k USB portu řídícího počítače, zdroj s převodníkem tedy musí být od tohoto počítače ve vzdálenosti do 3m.

#### **1.2.18 Požadavky pro instalaci a připojení průmyslového zdroje PCC-100K9 pro box BC40**

V blízkosti předpokládaného umístění průmyslového zdroje: Suché prostředí, mimo dosah nepovolaných osob, do 15m kabeláže od boxu BC40. (rozměry skříně zálohovaného zdroje: š x v x h: 205x235x52mm) je nutné připravit zásuvku 230V (zásuvka musí být ve vzdálenosti max. 1m od umístění zdroje).

# **1.2.19 Požadavky pro připojení zařízení**

**spolupracujících s modulem Prodej zboží ("bufet")** Pro připojení PC zařízení pro modul Prodej zboží (tiskárna dokladů, zákaznický displej, čtečka čárového kódu, pokladní zásuvka) je třeba zajistit PC splňující parametry bodu 1.1.1 se třemi volnými USB porty. Dále je nutno zajistit dostatečný prostor pro montáž / umístění všech uvedených zařízení.

#### **1.2.20 Požadavky pro zapojení zámku (jiného ext. zařízení) k terminálům pro otvírače a docházku**

Terminály pro otvírač a docházku jsou používány pro kontrolu vstupu. Pokud má terminál relé, tak na základě povolení může ovládat externí zařízení (el. zámky, turnikety, závory). Při povoleném průchodu sepne či rozepne relé. Terminál je spínač, který na základě povoleného průchodu sepne či rozepne el. obvod. Maximální napětí a proud, který může procházet dveřním zámkem je 60V/1A.

1. Pokud již zákazník má nějaké zařízení pro ovládání – dveřníky nebo jiné zařízení a požaduje připojení terminálů VIS k systému pro ovládání zámku, závory či výtahů, potřebujeme k instalaci připravit vždy: 2 dráty, které když spojíme či rozpojíme, dojde k požadované akci – odblokování zámku, zvednutí závory, uvolnění turniketu, oživení přivolávacího tlačítka výtahu. Tyto dva dráty musí být vyvedeny mimo řídící jednotku cizího zařízení. Pracovníci VIS nemohou zasahovat do cizích systémů. VIS neřeší zámek a jeho napájení. Neřeší režim cizího systému (reverzní, standardní). Systém, na který se napojí terminály VIS, musí být samostatně funkční a kompatibilní mezi sebou.

2. Pokud si zákazník napájí zámek či jiné zařízení svým zdrojem (zámek na střídavý proud, zámek jiného napětí než 12 V), opět potřebujeme připravit 2 dráty, které když spojíme či rozpojíme, dojde k požadované akci, např. k odblokování zámku.

3. Pokud zákazník požaduje napájení elektrických zámků ze systému VIS, pak zámky musí být: 12 V, stejnosměrné, nízkoodběrové. Zámek by měl mít v sobě antiparalelní diodu. Neobsahuje-li zámek v sobě antiparalelní diodu, musí se doplnit přímo na svorky zámku. Doporučený typ diody je 1N4007. Standardně VIS napájí zámky stejným typem zdroje (AWZ) jako terminály.

Pro instalaci je třeba naplánovat vhodné umístění všech zařízení a zajistit přívod propojovací kabeláže podle počtu terminálů a systému zapojení. (Reverzní systém má odlišné zapojení více

zařízení "za sebou", oproti standardním systémům, které se zapojují "vedle sebe").

K napájení zámků VIS používá kabel CYH 2x1,5. (Měděná dvojlinka – lanko). Kabel musí procházet místem kde je terminál, aby se dal pomocí relé v terminálu obvod spojit či rozpojit.

Kabeláž v krytu s elektronikou otvírače/terminálu pro docházku nesmí být u elektroniky smotaná. Pokud je kabeláž delší, musí být zatažená zpět do zdi, nebo povrchové lišty.

#### **II. Ostatní povinnosti zhotovitele**

Za zhotovitele:  $Za$  objednatele:

V Plzni dne 29.6.2017